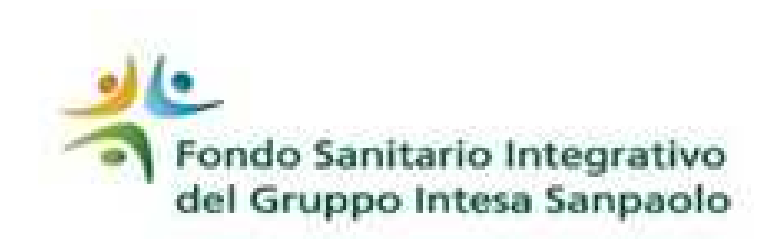

Per ogni variazione anagrafica, il Fondo effettua l'esame dei documenti trasmessi; se ne dovessero mancare, ti verrà inviata una mail con l'elenco della ulteriore documentazione da produrre e le relative istruzioni. Se hai richiesto la variazione tramite procedura on line, devi predisporre un nuovo unico file PDF di dimensione massima di 6 MB comprendente tutti i documenti già tramessi, il modulo sottoscritto e quelli nuovi che devi produrre; il tutto va re-inoltrato esclusivamente tramite la procedura on line.

Per effettuare l'upload del documento in procedura, devi accedere all' Area Iscritto, selezionare la voce «Il Tuo Profilo», scegliere «Variazioni Anagrafica» ed entrare nella sezione alla variazione che hai richiesto. Seleziona quindi il familiare di interesse attraverso il simbolo della lente di ingrandimento, allega il file e conferma l'invio cliccando il tasto «Conferma».

In questo modo i documenti verranno trasmessi al Fondo e nulla di cartaceo dovrà essere inviato. I documenti in originale dovranno essere conservati fino alla fine del quinto anno successivo a quello in cui hai comunicato la variazione e messi a disposizione per gli eventuali controlli che il Fondo dovesse effettuare.

Se invece hai comunicato la variazione tramite invio di documentazione cartacea, devi inviare una nuova raccomandata con la sola documentazione mancante.